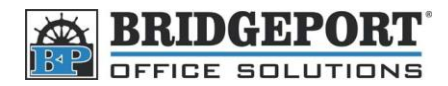

## **Change the fax monitor sound level**

- 1. Press **Utility/Country**
- 2. Touch **User Management**
- 3. Touch **Line Monitor Sound**
- 4. Use the Up/Down arrow to adjust the sound level (0 is off/5 is loudest)
- 5. Touch **Enter**
- 6. Press the *Yellow Reset Button*